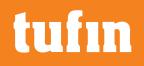

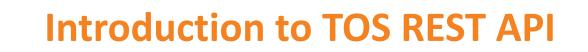

Nir Bar-el API Project Manager Tufin

Last modified in June 2023

## **Introduction to REST API**

- An API (Application Programmer Interface) lets programs utilize features from other programs
- Tufin's APIs lets clients automate their security policy tasks and embed these tasks into their custom applications and portals
- REST (REpresentational State Transfer) is an architectural style used for web services (also called **RESTful** Web Services)
- Components used by a REST are called resources
  - SecureTrack resources can be devices, rules, network\_objects, domains
  - SecureChange resources can be tickets, workflow steps
  - SecureApp resources can be applications, servers, customers

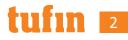

#### **REST - Data Transfer**

- REST uses HTTP (or HTTPS) for data transfer between the client and server
- The client sends an HTTP request with the relevant identifying information (for example a Resource ID)
- The server returns a Data Transfer Object (DTO) which includes the requested information

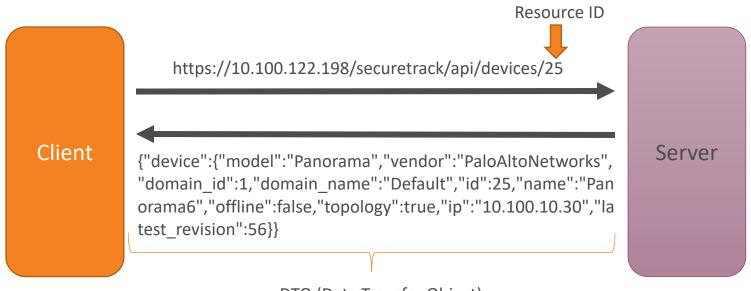

DTO (Data Transfer Object)

## HTTP Methods used by REST

• **GET** - Provides read only access to a resource

| GET /security_policies/                               | Get unified security policies      |  |
|-------------------------------------------------------|------------------------------------|--|
| GET /security_policies/{id:[0-9]+}/export             | Get unified security policy as CSV |  |
| POST - Creates a new resource                         |                                    |  |
| POST /security_policies/exceptions/                   | Create an exception                |  |
| PUT - Modifies an existing resource                   |                                    |  |
| рит /zones/{id:[0-9]+}                                | Modify a zone                      |  |
| PATCH – Modifies some details of an existing resource |                                    |  |
| ратсн /policies/{policyId}                            | Modify a tag policy                |  |
| DELETE - Removes a resource                           |                                    |  |
| DELETE /security_policies/{id:[0-9]+}                 | Delete unified security policy     |  |

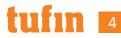

## What is the difference between URI and URL

The terms URI and URL are commonly interchanged

- A URI (Uniform Resource Identifier) identifies a specific resource
- URI is a general name for two sub-types
  - URL (Uniform Resource Locator) is a URI that includes the protocol <u>https://10.100.122.198/securetrack/api/devices/25</u> <u>ftp://ftp.download.com/public</u>
  - URN (Uniform Resource Name) is a URI without a protocol <u>urn:issn:1082-9873</u>
- Since all Tufin REST APIs start with <u>https://...</u> they can referred to as URLs without making you feel guilty!

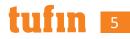

# **Tufin REST URL format**

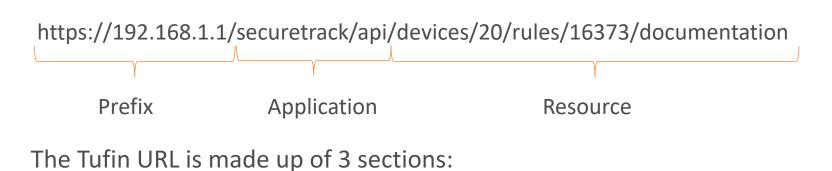

Prefix - "https://" + the IP address of the TOS server

- Application
  - SecureTrack "/securetrack/api/"
  - SecureChange "/securechangeworkflow/api/securechange/"
  - SecureApp "/securechangeworkflow/api/secureapp/"
- Resource Resource ID + any additional path parameters (included in path)
  In the above example the path parameters are device id (20), and rule id (16373)

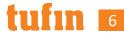

#### **URL Query Parameters**

The URL may also contain query parameters

- separated from the resource section by '?'
- separated from each other by '&'
- Each parameter has the format **parameter\_name=parameter\_value**

https://192.168.1.1/securetrack/api/network\_objects/search?filter=text&name=hos t&exact\_match=true

In the above network object search API, 3 parameters are provided

- o 'filter' parameter has the value 'text'
- 'name' parameter has the value 'host'
- 'exact\_match' parameter has the value 'true'

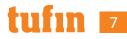

## Pagination

- Some of the APIs may return a lot of elements
- These APIs usually support pagination
- Pagination allow the client to receive only part of the data
- Pagination uses two optional parameters, 'start' and 'count'
  - start' indicates the first returned element
  - start' is zero based to get the second element use start=1
  - 'count' indicates the number of elements to return

https://192.168.1.1/securetrack/api/devices/254/rules?start=50&count=10

- In the above example, the returned data will include rules 51-60
- In most of the APIs, the returned DTO will include a 'total' field
- The client can use this field to figure how many partial calls will be needed

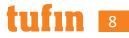

#### **REST Summary**

- REST is an architectural style for web services over http (or https)
- REST is used to get/create/change/delete resources like devices, rules or tickets
- REST uses two types of parameter
  - Path parameters https://192.168.1.1/securetrack/api/devices/20/rules/16373/documentation
  - Query parameters starts after ? Delimited by & https://192.168.1.1/securetrack/api/devices/254/rules?start=50&count=10
- Some APIs support pagination as specified in the documentation
- The same URL using a different HTTP methods has a different meaning

| GET    | /devices/{id:[0-9]+}/rules/{rule_id:[0-9]+}/documentation | Get specific rule documentation    |
|--------|-----------------------------------------------------------|------------------------------------|
| PUT    | /devices/{id:[0-9]+}/rules/{rule_id:[0-9]+}/documentation | Modify specific rule documentation |
| DELETE | /devices/{id:[0-9]+}/rules/{rule_id:[0-9]+}/documentation | Delete specific rule documentation |

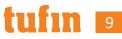

## **Executing GET REST API**

- To execute a GET you can write the URL in the address bar of a browser
  - You will be prompted to provide a username and password

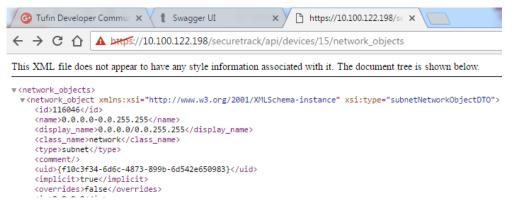

- Add .json to the URL to get the response in JSON format, instead of the default XML
  - OWhen using query parameters add .json before the ?

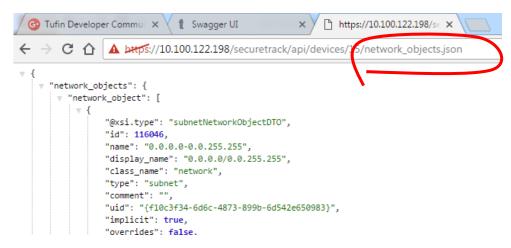

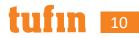

### **Executing Other REST API Methods**

- As explained REST APIs can be used also for adding, deleting or modifying resources
  - Use POST for adding a resource
  - Use PUT for modifying a resource
  - Use DEL for delete
- POST and PUT require data from the client, this data is called "body"
- The body contains the new value for the created/modified resource
- This data can be provided in either XML or JSON format

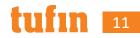

### Executing Other REST API Methods (continued)

- For executing REST APIs with the other HTTP methods, you will need a REST client
- There are many free REST clients available
- If you choose to use Postman, you can use the Postman collections provided by Tufin
- A ZIP of the Tufin's API collection for Postman can be downloaded from <u>https://forum.tufin.com/support/kc/rest-api/latest/postman-</u> collection/tss postman collections.zip
- See <u>Using Tufin REST API collections in Postman.pdf</u> for more details

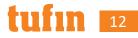

### **REST APIs HTTP status codes**

- REST APIs use standard HTTP response status codes
- The response codes indicate whether the operation was successful
- When a REST API has successfully completed, the returned HTTP code will be one of:
  - **<u>200 OK</u>** (returned for GET operations) The data was successfully retrieved
  - <u>201 Created</u> (returned for POST operations) The resource was successfully added
  - <u>204 No Content</u> (returned for PUT and DEL operations) The resource was successfully modified or deleted
- When a REST API call has failed, the returned HTTP code will usually be one of:
  - 4XX indicates a client error
  - 5XX indicates a server error
- Detailed descriptions of the error return codes for each API call can be found in the TOS REST API documentation

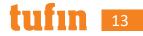

## **TOS REST API documentation**

- Available locally on your TOS machine
  - SecureTrack <u>https://192.168.1.1/securetrack/apidoc/</u>
  - SecureChange & SecureApp <u>https://192.168.1.1/securechangeworkflow/apidoc/</u>
  - A link to API documentation is also available in the help menu

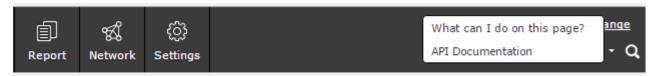

- Available online in the Tufin Knowledge Center <u>https://forum.tufin.com/support/kc/rest-api/latest/securetrack/apidoc/</u> <u>https://forum.tufin.com/support/kc/rest-api/latest/securechangeworkflow/apidoc/</u>
- API documentation for other TOS release are also available online <u>https://forum.tufin.com/support/kc/rest-api/R22-</u> <u>2/securechangeworkflow/apidoc/</u>

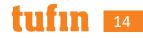

#### TOS REST API Documentation (continued)

- To search the API documentation
  - 1. use the three buttons below the main heading to set the expand level
  - 2. Use the browser's VTRL+F tp search the page

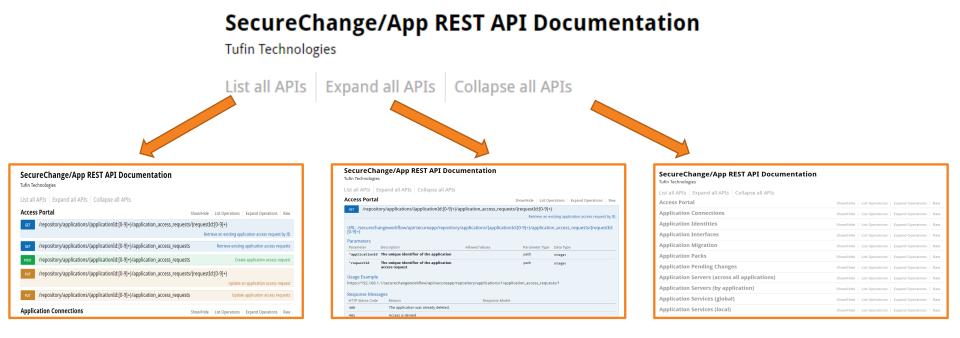

## **Tufin's Developers' Community**

- REST APIs enable Tufin users to extend TOS and integrate with 3rd parties
- Tufin encourages users to build on top of TOS
- The Tufin Developer Community lets TOS developers get assistance, share their projects, and learn from each other
- Tufin engineers are active on the community, and provide answers to posted questions
- We welcome all feedback!

Please be involved and contribute your ideas

Tufin's developers' community

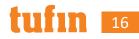